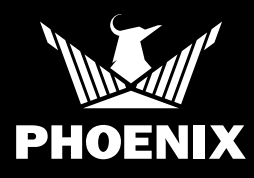

# DryTAG Bluetooth Beacon

### QUICK START GUIDE

#### SETUP

Thank you for purchasing a Phoenix DryTAG Bluetooth Beacon. Please follow these steps to successfully locate your DryTAG, add it to a piece of equipment and add that equipment to your inventory in the DryLINK® Mobile App. For a more information on DryLINK and the entire Ecosystem, visit www.usephoenix.com/phoenix-drylinkmobile-app/.

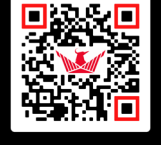

Scan QR code for more information on DryLINK®

SCAN ME

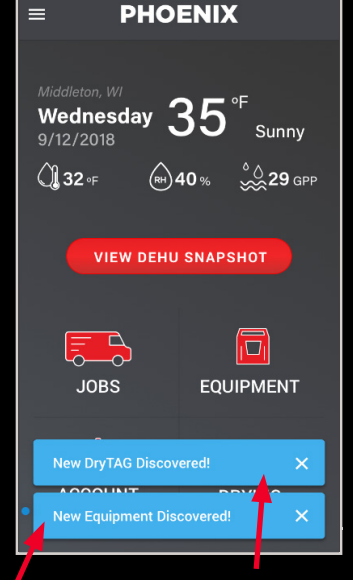

New DryTAG discovered. This is a Bluetooth beacon not yet associated with a piece of equipment. Click to associate it with equipment.

New Equipment Discovered. This is any equipment with built in Bluetooth. Click to add to your inventory.

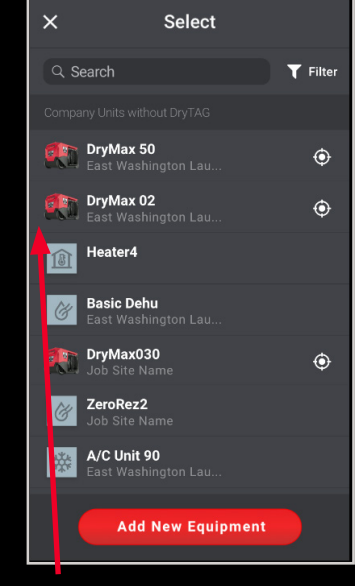

Add DryTAG to existing equipment in DryLINK.

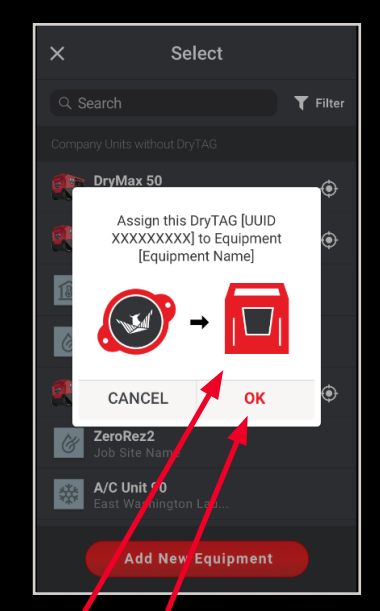

DryTAG added to existing equipment in DryLINK. Click OK to finalize.

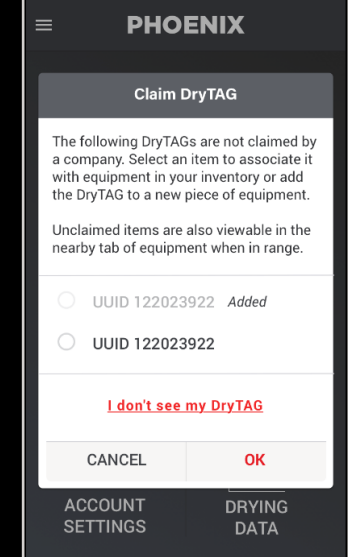

If the equipment you want to associate the DryTAG with is not currently in DryLINK, follow the workflow on the next page.

## **DryTAG** Bluetooth Beacon

### QUICK START GUIDE

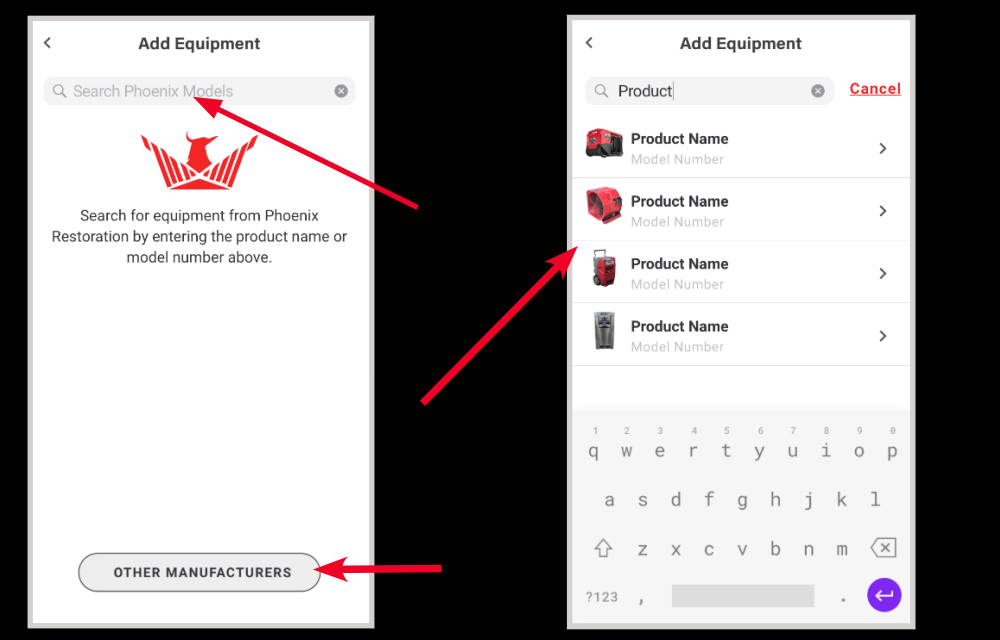

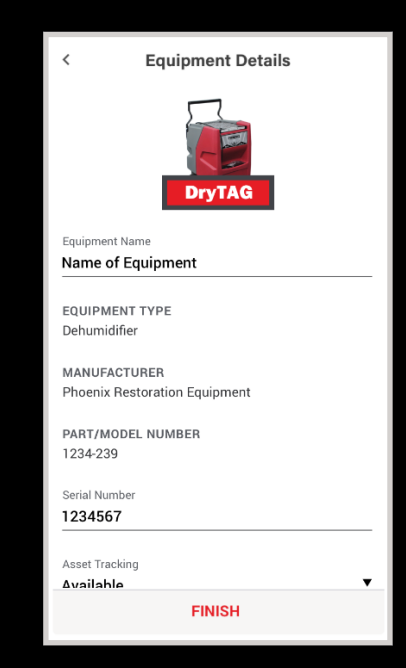

Add DryTAG to a Phoenix piece of equipment or select from another manufacturer.

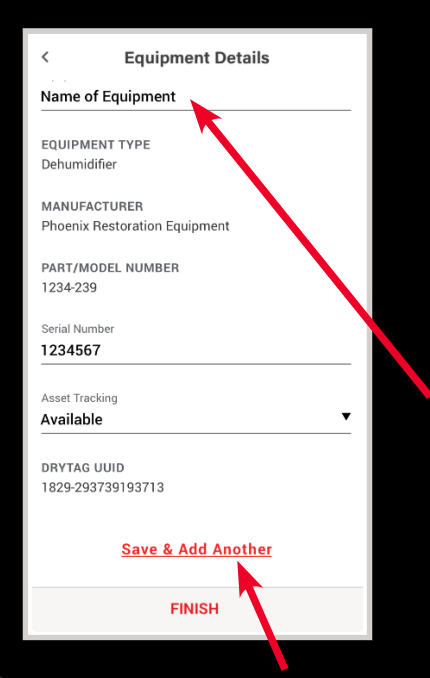

Select the correct unit or add your own.

Add another DryTAG to the same type of equipment.

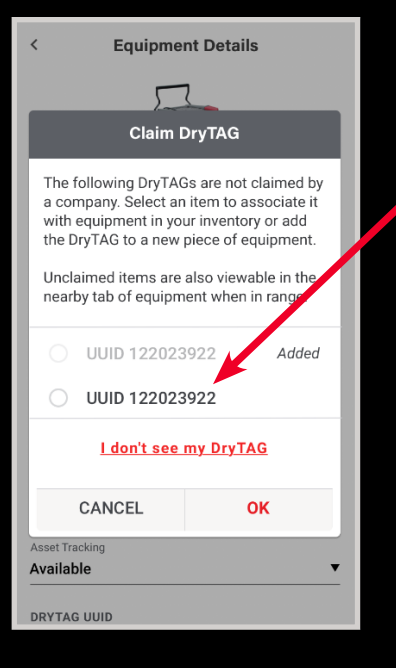

This screen shows one DryTAG added and another which is still unclaimed. Select one DryTAG at a time and add them to a piece of equipment.